# Tworzenie rozwiązań za pomocą Microsoft Power Platform

Rozwiązywanie codziennych problemów w przedsiębiorstwie

Jason Rivera

przekład: Joanna Zatorska

APN Promise Warszawa 2023

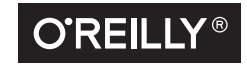

#### Tworzenie rozwiązań za pomocą Microsoft Power Platform

© 2023 APN PROMISE SA

Authorized translation of English edition of Building Solutions with the Microsoft Power Platform ISBN 978-1-098-11754-2 Copyright © 2023 Jason Rivera All rights reserved.

This translation is published and sold by permission of O'Reilly Media, Inc., which owns or controls of all rights to publish and sell the same.

> APN PROMISE SA, ul. Domaniewska 44a, 02-672 Warszawa tel. +48 22 35 51 600, fax +48 22 35 51 699 e-mail: wydawnictwo@promise.pl

Wszystkie prawa zastrzeżone. Żadna część niniejszej książki nie może być powielana ani rozpowszechniana w jakiejkolwiek formie i w jakikolwiek sposób (elektroniczny, mechaniczny), włącznie z fotokopiowaniem, nagrywaniem na taśmy lub przy użyciu innych systemów bez pisemnej zgody wydawcy.

Logo O'Reilly jest zarejestrowanym znakiem towarowym O'Reilly Media, Inc. Ilustracja z okładki i powiązane elementy są znakami towarowymi O'Reilly Media, Inc.

Wszystkie inne nazwy handlowe i towarowe występujące w niniejszej publikacji mogą być znakami towarowymi zastrzeżonymi lub nazwami zastrzeżonymi odpowiednich firm odnośnych właścicieli.

Przykłady firm, produktów, osób i wydarzeń opisane w niniejszej książce są fikcyjne i nie odnoszą się do żadnych konkretnych firm, produktów, osób i wydarzeń. Ewentualne podobieństwo do jakiejkolwiek rzeczywistej firmy, organizacji, produktu, nazwy domeny, adresu poczty elektronicznej, logo, osoby, miejsca lub zdarzenia jest przypadkowe i niezamierzone.

APN PROMISE SA dołożyła wszelkich starań, aby zapewnić najwyższą jakość tej publikacji. Jednakże nikomu nie udziela się rękojmi ani gwarancji.

APN PROMISE SA nie jest w żadnym wypadku odpowiedzialna za jakiekolwiek szkody będące następstwem korzystania z informacji zawartych w niniejszej publikacji, nawet jeśli APN PROMISE została powiadomiona o możliwości wystąpienia szkód.

ISBN: 978-83-7541-526-1 (druk), 978-83-7541-527-8 (ebook)

Projekt okładki: Karen Montgomery Ilustracje: Kate Dullea

Przekład: Joanna Zatorska Redakcja: Marek Włodarz Korekta: Ewa Swędrowska Skład i łamanie: MAWart Marek Włodarz

## Spis treści

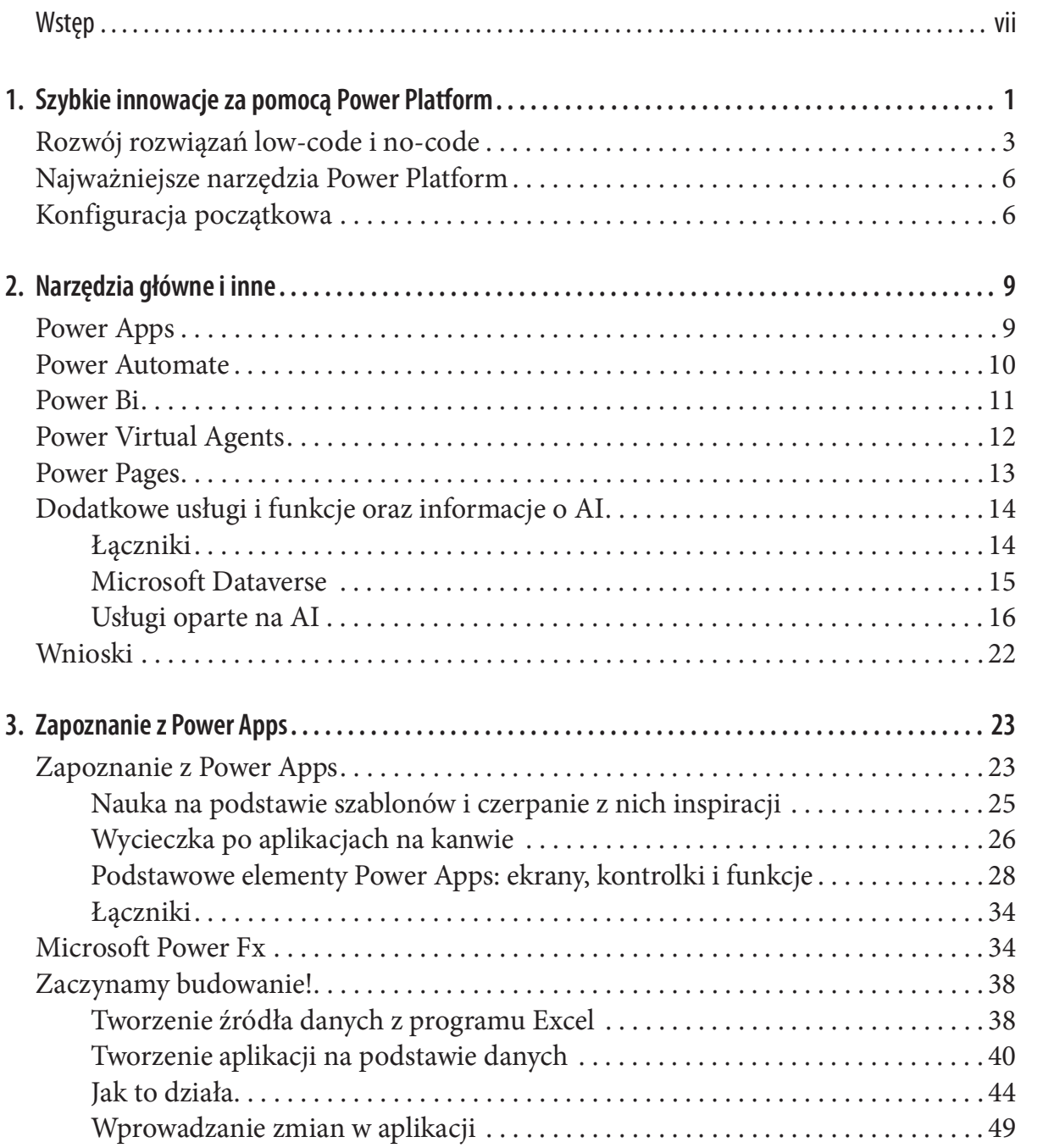

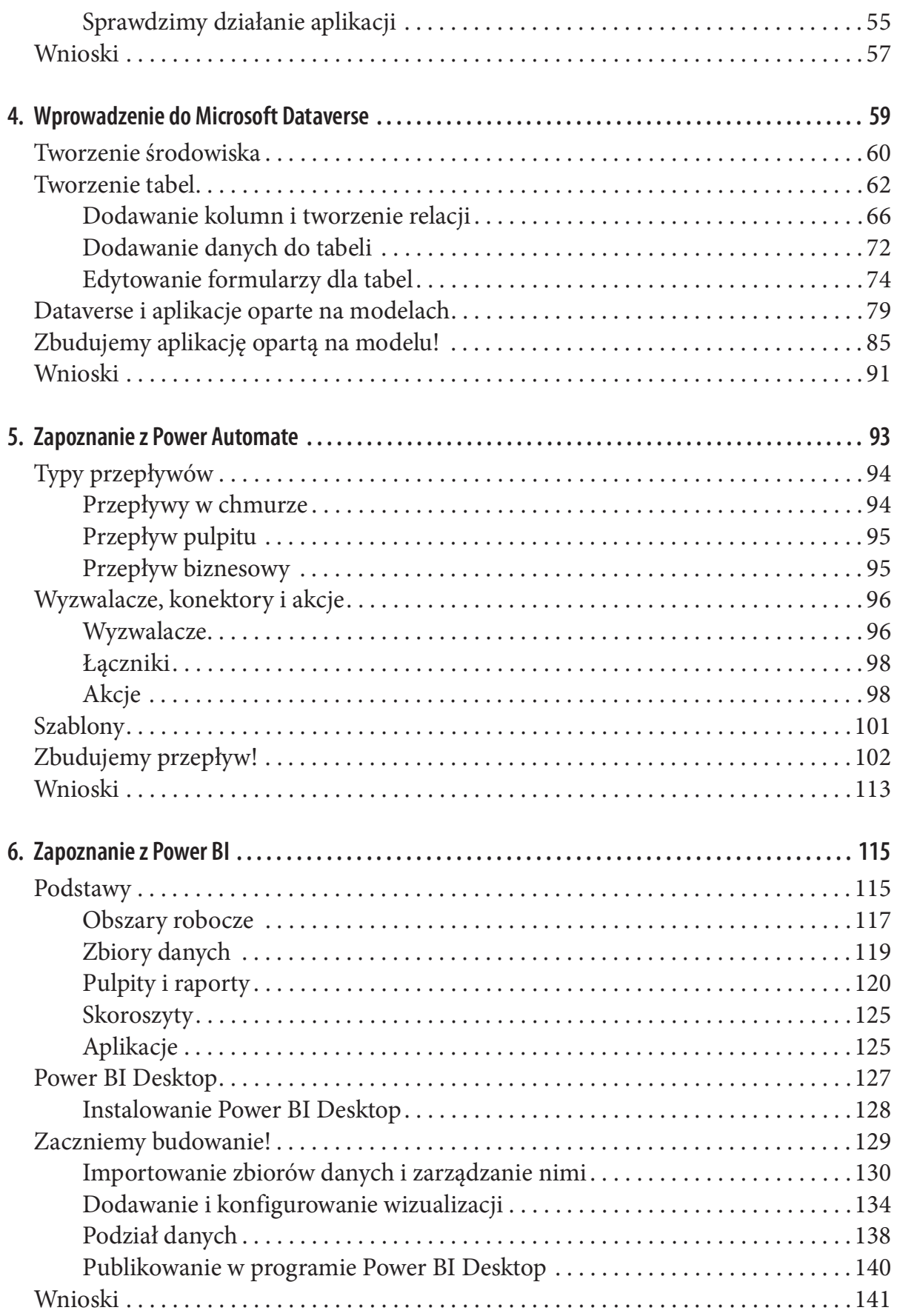

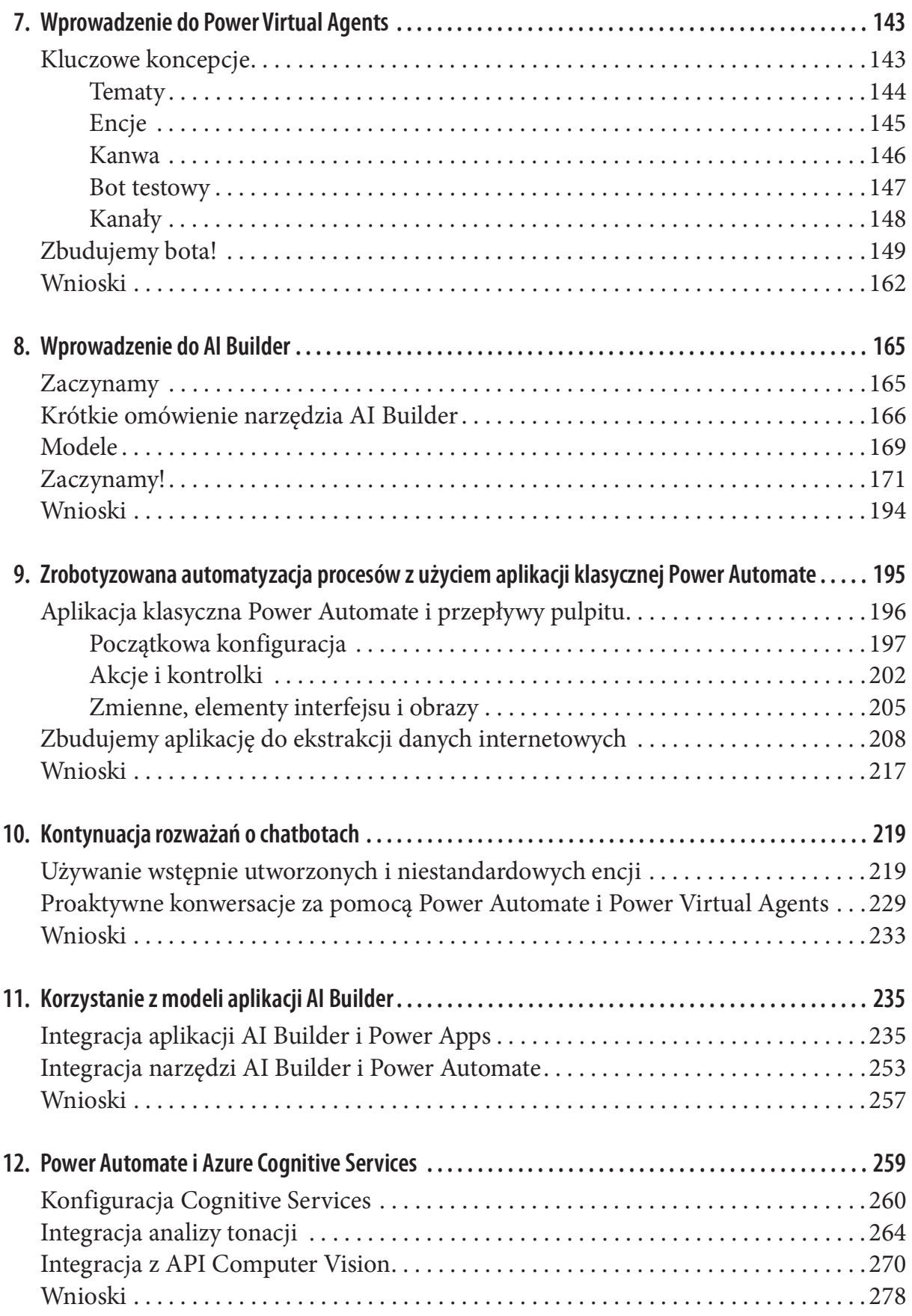

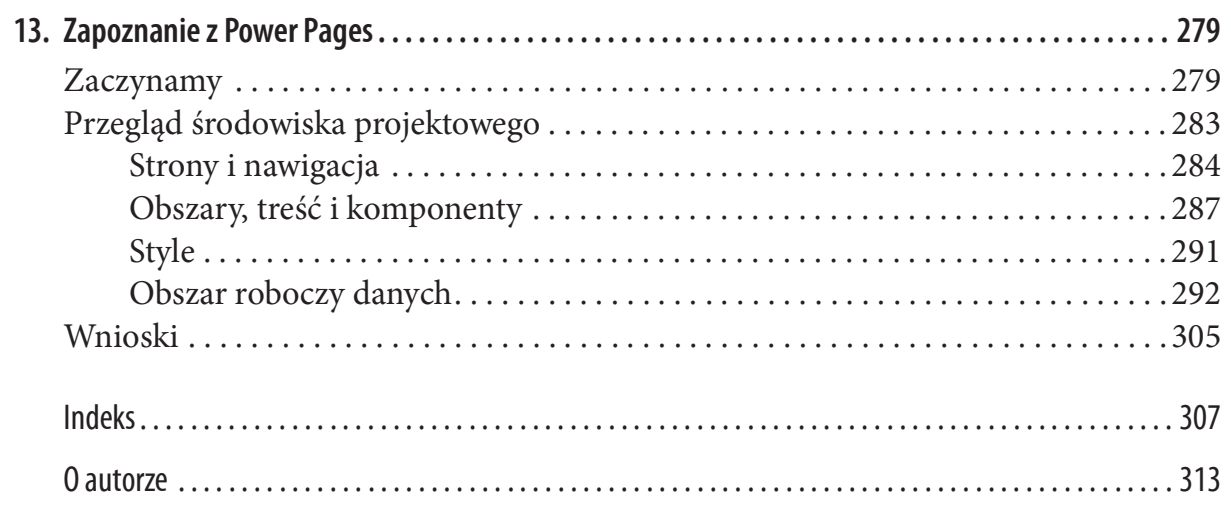

## Wstęp

Jak wiadomo, wszystkie frmy zmagają się z wieloma wyzwaniami, począwszy od braku spójności w zbieraniu danych, poprzez kiepskie metody raportowania, po brak powtarzalnych procesów i inne. Z tymi problemami można sobie poradzić za pomocą narzędzi, pozwalających na ich stopniowe rozwiązywanie. W tej książce pokażę, jak to zrobić, tworząc rozwiązania unikalnych problemów z wykorzystaniem platformy Microsoft Power Platform.

Przez ponad 15 lat pomagałem frmom różnej wielkości, tworząc niestandardowe rozwiązania problemów, z jakimi się zmagały. Karierę rozpocząłem w 2005 jako deweloper SharePoint. Od tego czasu wykorzystywałem narzędzia firmy Microsoft do tworzenia niestandardowych rozwiązań spełniających wymagania klientów. Zwykle wymagało to zapełnienia luk w kupionych narzędziach, które nie spełniały wszystkich wymagań. W innych przypadkach tworzyłem narzędzia na podstawie specyfkacji biznesowych. Przez lata narzędzia się rozwijały, a ja tworzyłem coraz więcej rozwiązań za pomocą Power Platform.

#### Dlaczego napisałem tę książkę

Zawsze lubiłem dzielić się swoją wiedzą, a zatem już na początku swojej kariery zacząłem pisać bloga. Następnie zacząłem brać udział w lokalnych grupach użytkowników i na konferencjach jako mówca, a ostatecznie zacząłem organizować swoje wydarzenia. Moje prezentacje dotyczyły różnych zagadnień, ale przez ostatnie cztery lata najczęściej omawiałem narzędzia z Power Platform oraz związane z AI. Po jednej z takich prezentacji pojawiła się możliwość napisania książki o rozwiązaniach Microsoft 365. Natychmiast z niej skorzystałem… no, może nieco się zawahałem.

Na pomysł napisania książki wpadłem już w szkole średniej. Na początku swojej kariery czytałem wiele książek branżowych, które miały wielu autorów. Wyobrażałem sobie, że podobnie będzie ze mną. Myślałem, że napiszę kilka rozdziałów do książki. Wtedy pojawiły się technologie w chmurze, a wiele produktów zaczęto stale ulepszać. Pamiętam, omawiałem narzędzia z Power Piatform oraz związane z Al. Po jednej z takich prezentacji<br>pojawiła się możliwość napisania książki o rozwiązaniach Microsoft 365. Natychmiast<br>z niej skorzystałem... no, może nieco się zawahałe z wydawnictwa O'Reilly i jak żartowałem z nim, że w każdej mojej prezentacji można się spodziewać słów "Och, to się zmieniło". A zatem zamiar napisania książki w czasach, gdy wszystko zmienia się tak szybko, nieco osłabł. W rzeczywistości, chociaż większość narzędzi opisanych w tej książce działa tak samo jak w chwili, gdy zacząłem pracę nad nią, kilka rozdziałów i ilustracji wymagało aktualizacji, uwzględniających zmiany w interfejsie użytkownika, jakie zaszły w czasie mojej pracy nad tekstem.

Najważniejsza zmiana pojawiła się w maju 2022, gdy firma Microsoft dodała do Power Platform nowe narzędzie: Power Pages. Potrzebny był nowy rozdział i trzeba było uaktualnić ilustracje. Na szczęście dla mnie nie poczyniłem jeszcze takich postępów, jakich się spodziewałem na początku pracy; w przeciwnym razie książka byłaby skończona i nieaktualna przed pojawieniem się w księgarniach. Chociaż te ciągłe zmiany były wyzwaniem podczas pisania książki, przyniosły również nowe możliwości. Podczas tworzenia rozwią zań za pomocą Power Platform zauważyłem, że chociaż czasem nie mogłem bezpośrednio rozwiązać pewnego problemu, ze względu na ograniczenia narzędzi, ostatecznie pojawiała się aktualizacja, która znosiła te ograniczenia. Narzędzia ewoluują i są ulepszane. A zatem, jeśli czytelnik jest początkującym lub doświadczonym użytkownikiem Power Platform, deweloperem lub architektem, dzięki tej książce pozna możliwości tych narzędzi i współpracy między nimi podczas tworzenia rozwiązań.

### Organizacja książki

W rozdziale 1. opisuję rzeczywisty scenariusz, w którym bardzo szybko rozwiązałem problem za pomocą Power Platform. Podobne rozwiązanie musiałbym tworzyć za pomocą kodu przez znacznie dłuższy czas. Omawiam również tworzenie konta deweloperskiego, w którym będziemy mieć dostęp do większości narzędzi, potrzebnych do utworzenia przykładowych rozwiązań z tej książki. Jeśli konto deweloperskie nie ma dostępu do pew nego narzędzia, wspominam o tym w rozdziale poświęconym temu narzędziu i wyjaśniam, jak uzyskać wersję próbną.

Rozdział 2. zawiera ogólny opis narzędzi z Power Platform, typowych usług łączących te narzędzia oraz uzupełniających usług AI, za pomocą których możemy tworzyć rozwiązania. Rozdziały od 3. do 9. są poświęcone określonym elementom Power Platform. Opisuję narzędzia i ich interfejs, opisuję ważne funkcje i wyjaśniam krok po kroku tworzenie rozwiązań. Rozwiązania w każdym rozdziale są oparte częściowo na rzeczywistych scenariuszach.

Rozdziały od 10. do 12. zawierają wstęp do sztucznej inteligencji i pokazują, jak łatwo można zbudować rozwiązania oparte na AI. Książkę kończę wprowadzeniem do Microsoft Power Pages, narzędzia dodanego do Power Platform w maju 2022.

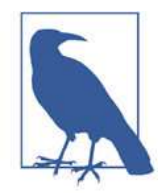

Power Platform, podobnie jak całość chmurowych rozwiązań firmy Microsoft, ulega nieustannym modyfikacjom i zmianom. Istnieje zatem bardzo duże prawdopodobieństwo, że w chwili czytania tej książki wystąpią różnice pomiędzy wyglądem prezentowanych tu ekranów a tym, co rzeczywiście będzie można znaleźć na odpowiednich stronach – dotyczy to tak samego środowiska Power Platform, jak i Azure i innych podobnych rozwiązań. Niemniej jednak oferowana funkcjonalność pozostanie co najmniej taka sama – a zapewne będzie jeszcze szersza i bardziej rozbudowana.

#### Konwencje stosowane w tej książce

W tej książce stosowane są następujące konwencje typografczne:

Kursywa

W**encje stosowane w tej książce**<br>książce stosowane są następujące konwencje typograficzne:<br>służy do oznaczania nowych terminów, adresów URL i e-mail, nazw i rozsze-<br>rzeń plików.<br>nka o stałej szerokości rzeń plików.

#### Czcionka o stałej szerokości

Używana w listingach programów i w akapitach do oznaczenia elementów programu, takich jak nazwy zmiennych i funkcji, baz danych, typów danych, zmiennych środowiskowych, instrukcji i słów kluczowych.

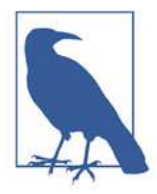

Ten element oznacza ogólną uwagę.

#### Podziękowania

Pisanie tej książki było bardzo satysfakcjonujące. Nie tylko osiągnąłem coś, o czym marzyłem, ale mogłem także pomóc innym, dzieląc się swoim doświadczeniem. Chciałbym podziękować zespołowi ludzi, dzięki którym powstała ta książka: Andy'emu Kwanowi, za pomoc w tworzeniu oferty; Shirze Evans za redakcję książki i ciągłe upominanie mnie, abym przestał stawiać podwójne spacje na końcu zdań; Gregowi Hymanowi za wskazówki dotyczące stylu i wczesnego wydania. Dziękuję wszystkim pozostałym, którzy przyczynili się do powstania tej książki.

Moim recenzentom technicznym, Pontusowi Strindlundowi i Manpreetowi Singhowi chciałbym podziękować za przeczytanie książki i uwagi. Naprawdę doceniam Waszą dbałość o precyzję tekstu. Dziękuję za ogólne wsparcie we wszystkim, nad czym razem pracowaliśmy.

Chciałbym także podziękować swojej żonie, Maritzie, która niezwykle wspiera mnie we wszystkich przedsięwzięciach. Dziękuję swojej córce Sophie, która ma tylko cztery lata – ale naprawdę jestem jej wdzięczny za to, że wcześnie kładzie się spać, dzięki czemu mogę pisać nocami. Na koniec pragnę podziękować wszystkim swoim przyjaciołom i rodzinie. Wszystkim Wam zawdzięczam to, co udało mi się osiągnąć.

#### Rozdział 1

### Szybkie innowacje za pomocą Power Platform

Pamiętam jak kiedyś, w ciągu jednej nocy rozwiązałem krytyczny problem z procesem biznesowym korzystając z Power Platform. Pracowałem dla organizacji, dysponującej kilkoma gotowymi produktami, służącymi do rejestrowania umiejętności pracowników. Jednak nie spełniały one szczególnych potrzeb biznesowych i miały ograniczenia, których nie można było obejść. Przez wiele lat frma nie radziła sobie z rejestrowaniem umiejętności pracowników i poświęcała mnóstwo czasu, pieniędzy i wysiłku na szukanie kandydatów spełniających niszowe potrzeby klientów, nie wiedząc, że zatrudnieni pracownicy mają odpowiednie umiejętności. Firma funkcjonowała bez próby znalezienia lub opracowania rozwiązania tego problemu, dopóki potencjalny klient nie poprosił o informacje dotyczące doświadczenia zespołu i nie udało się tego szybko ustalić. Dostrzeżono wtedy konieczność wprowadzenia zmian, a ja zacząłem pracować nad rozwiązaniem z wykorzystaniem Power Platform.

Potencjalny klient poprosił frmę o kilka informacji, które powinny być łatwe do znalezienia. Ilu pracowników ma doświadczenie z używaną przez niego platformą JavaScript? oapowiednie umiejętności. Firma funkcjonowała bez proby znalezienia lub opracowania<br>rozwiązania tego problemu, dopóki potencjalny klient nie poprosił o informacje dotyczące<br>doświadczenia zespołu i nie udało się tego szybko Po otrzymaniu tych pytań pracownicy z zespołu ds. sprzedaży zaczęli chaotycznie szukać odpowiedzi. Skontaktowali się z działem kadr, dyrektorami i pracownikami, którzy mieli potrzebne lub podobne umiejętności. Zmobilizowali wszystkich do szukania odpowiedzi na pytania klienta, chociaż wiedzieli, że nie uzyskają dokładnych danych.

W te desperackie poszukiwania zaangażowano kilkanaście osób i ostatecznie udało się uzyskać odpowiednie dane. Jeśli jednak zastanowimy się, jak wpłynęło to na funkcjonowanie frmy, możemy dostrzec kilka problemów:

- Brak znajomości własnego zespołu.
- Firma niemal straciła nowego klienta i źródło sporego dochodu.
- Pracownicy zostali odciągnięci od innych ważnych zadań.

• Firma straciła tysiące dolarów, ponieważ opłacani przez nią pracownicy zajmowali się szukaniem informacji.

Po tym zdarzeniu w frmie obawiano się powtórki tej sytuacji. Na spotkaniu, w którym uczestniczyli kierownicy i kluczowi liderzy, zaproponowałem wykorzystanie już posiadanych narzędzi i zbudowanie rozwiązania umożliwiającego rejestrowanie umiejętności pracowników. Zespół wyraził zgodę, a ja przystąpiłem do pracy. Skorzystałem z Power Apps i poświęciłem na to zadanie około 8 – 12 godzin. Ostatecznie frma otrzymała prototypową aplikację, za pomocą której pracownicy mogli:

- Wybrać umiejętność z listy, która zawierała dane z platformy SharePoint
- Wpisać liczbę lat doświadczenia w posługiwaniu się konkretną umiejętnością
- Wpisać poziom znajomości czyli czy pracownik uważa się za początkującego, zaawansowanego lub eksperta w odniesieniu do określonej umiejętności
- Wpisać dowolny komentarz dotyczący tej umiejętności

Firma natychmiast rozpoczęła pilotaż. Zebrano uwagi pracowników, wprowadzono drobne poprawki interfejsu, znaleziono i poprawiono kilka błędów, a z czasem wprowadzono dalsze ulepszenia i rozwinięto to rozwiązanie. Zmianie uległy też procesy biznesowe. Pracownikom polecono aktualizowanie umiejętności w aplikacji od razu po zakończeniu projektu. Uznano bowiem, że w jego trakcie mogli uzyskać nowe umiejętności, które trzeba zarejestrować. Ponieważ aplikacja się sprawdzała, zapraszano do jej używania coraz więcej osób, a ostatecznie wszyscy pracownicy działów technicznych rejestrowali swoje umiejętności.

Gdy poleciłem skorzystanie z Power Apps, zasugerowałem również rozpoczęcie osobnego projektu z użyciem Power BI, aby ułatwić raportowanie zbieranych informacji. Firma zmobilizowałam zespół analityków biznesowych, którzy utworzyli raporty i pulpity, na których kierownicy i rekruterzy mogli sprawdzić, czy w frmie brakuje umiejętności spełniających potrzeby klientów, czy potrzebne są szkolenia, czy można wykorzystać podobne umiejętności, a nawet kiedy pracownicy kończyli projekty. Dzięki temu można było łatwo ustalić, czy można wykorzystać jednego z pracowników, czy należy zatrudnić nowego.

W przypadku tradycyjnego projektu, opartego na nowoczesnych technologiach webowych, takich jak Angular lub React, służących do tworzenia frontendu, backendu z wykorzystaniem SQL-a, warstwy raportującej, platformy Azure Functions, testów jednostkowych, recenzji kodu, itp., zespół prawdopodobnie składałby się z dwóch programistów (z których co najmniej jeden powinien być starszym programistą), z kierownika projektu, inżyniera ds. baz danych i być może projektanta UI/UX, inżyniera ds. jakości (QA – quality assurance) oraz analityka biznesowego. Wykonanie projektu zajęło by od czterech do ośmiu tygodni, a gdyby wymagało zatrudnienia pracowników, kosztowałoby w USA dziesiątki tysięcy dolarów na tydzień. Natomiast ja zbudowałem prototyp w ciągu półtora dnia pracy.

Ktoś mógłby pomyśleć "No cóż, prawdopodobnie masz duże doświadczenie w korzystaniu z Power Platform i cały czas tworzysz podobne rozwiązania". Zapewniam, że chociaż obecnie dość często korzystam z tych narzędzi i pracuję nad projektami, prezentacjami i demonstracjami związanymi z tymi produktami, w tamtym czasie miałem o nich szczątkową wiedzę. Wcześniej zbudowałem może dwa rozwiązania korzystając z platformy Power Apps oraz kilka z użyciem platformy Power Automate – jeszcze zanim nazwano ją Power Automate – a zatem z pewnością nie mogłem się wówczas nazwać ekspertem w korzystaniu z tych narzędzi.

Ten rzeczywisty przykład z pewnością ilustruje możliwości Power Platform, a wspomniałem tylko o dwóch narzędziach! Zanim zagłębimy się w tajniki aplikacji wchodzących w skład Power Platform, przyjrzyjmy się, czym ona jest i dla kogo jest przeznaczona.

### Rozwój rozwiązań low-code i no-code

W ostatnich latach można było zaobserwować znaczną zmianę podejścia do tworzenia rozwiązań biznesowych. Próbując nadążyć za tempem zmian rynkowych i koniecznością wykorzystania technologii w rozwiązywaniu codziennych problemów, frmy decydowały się na użycie technologii, umożliwiających tworzenie aplikacji, automatyzację procesów biznesowych i innych rozwiązań bez udziału profesjonalnych programistów i nie wymagających umiejętności pisania kodu. Tego typu technologie zwykle określa się mianem low-code lub no-code. Microsoft 365 oferuje zestaw aplikacji, które należą do kategorii low-code/no-code. Najważniejsze z nich to: Power Apps, Power Automate, Power BI, Power Virtual Agents i Power Pages. W tej książce omawiam szczegółowo wszystkie te narzędzia, a także opisuję inne aplikacje, dostępne w platformie Power Platform. na uzycie technologii, umozilwiających tworzenie aplikacji, automatyzację procesow<br>nesowych i innych rozwiązań bez udziału profesjonalnych programistów i nie wyma-<br>acych umiejętności pisania kodu. Tego typu technologie zwy

do szybkiego tworzenia kompleksowych rozwiązań biznesowych. Na rysunku 1-1 pokazano ikony pięciu najczęściej używanych aplikacji z Power Platform.

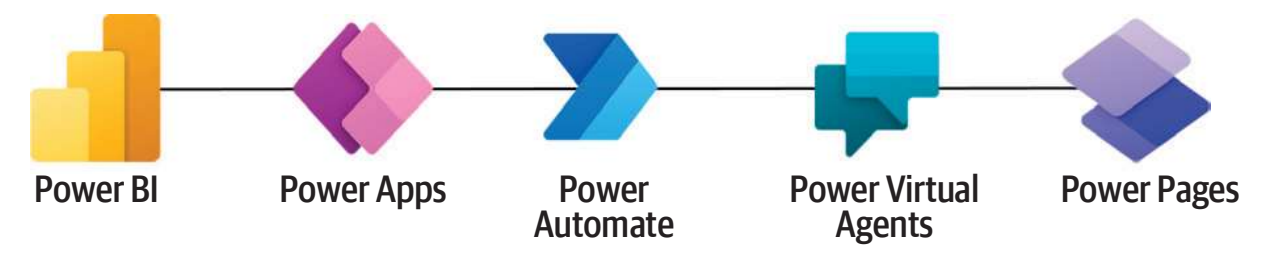

Rysunek 1-1 Power Platform

Być może ktoś się zastanawia, dlaczego frmy powinny używać tego typu narzędzi, a nie zatrudniać programistów, czy rozwijać tradycyjne rozwiązania. Przyczyn jest wiele, począwszy od oszczędności fnansowych i szybkości. Tradycyjny projekt programistyczny zwykle wymaga zaangażowania zespołu, który zaplanuje, zbuduje, przetestuje i wdroży produkt. Taki zespół może się składać z jednego lub wielu programistów frontendowych Rysunek 1-1 *Power Platform*<br>Być może ktoś się zastanawia, dlaczego firmy powinny używać tego typu narzędzi, a nie<br>zatrudniać programistów, czy rozwijać tradycyjne rozwiązania. Przyczyn jest wiele, po-<br>cząwszy od oszczędno baz danych. Może też wymagać pracy projektantów UI/UX, testerów, a czasem zespołu DevOps, w celu ułatwienia prac programistycznych, zapewnienia jakości i wdrożenia. Sama praca zespołu może być kosztowna, a jeśli uwzględnimy koszty magazynowania danych, usług w chmurze i zasobów, możemy otrzymać dość wysoką kwotę.

W kosztach tworzenia rozwiązań należy także uwzględnić szybkość. Power Platform umożliwia tworzenie rozwiązań w ułamku czasu, jakiego wymagają tradycyjne metody. Na początku tej książki wspomniałem, że napisałem aplikację w ciągu jednej nocy – chociaż zdecydowanie odradzam ograniczanie snu! Utworzenie podobnego prototypu w tradycyjny sposób mogłoby zająć kilka dni pracy. Oszczędność czasu wynika z możliwości przeciągnięcia kontrolek do przestrzeni roboczej i konfguracji ich właściwości bez znajomości kodu lub HTML-a, wiedzy, jak poprawnie uporządkować kod, czy jak implementować złożoną logikę biznesową w kodzie.

Po podliczeniu wszystkich wspomnianych kosztów, frmy często odsuwają na bok mniejsze projekty, ponieważ koszt i wysiłek wydają się za duże w porównaniu do oczekiwanych korzyści. Firmy opierają się na systemach i powtarzalnych procesach, które są stopniowo ulepszane. Rozważmy przykładową małą frmę, która początkowo opiera się na ręcznym wykonywaniu prostych zadań, takich jak sporządzanie faktur i wysyłanie ich do akceptacji pocztą elektroniczną przed wysłaniem pocztą tradycyjną do klienta. W miarę rozwoju frmy, zwiększa się liczba faktur i wiadomości z prośbą o akceptację, co zwiększa ryzyko powstawania błędów. Przykładem może być wpisanie błędnej kwoty faktury. W frmach mogą funkcjonować zasady wymagające dodatkowej akceptacji faktur przekraczających określoną kwotę. Tego typu błędy mogą niekorzystnie wpłynąć na dochód i reputację frmy.

Przeanalizujmy inny przykład typowego procesu biznesowego – wdrażania nowego pracownika. Po zatrudnieniu nowej osoby chcemy, aby była gotowa do pracy już pierwszego dnia, a kiepskie wdrożenie może przyczynić się do wielu problemów. Co zwykle należy przygotować dla nowego pracownika? Oto kilka przykładów: ekraczających określoną kwotę. Tego typu błędy mogą niekorzystnie wpłynąć na do-<br>6 i reputację firmy.<br>Przeanalizujmy inny przykład typowego procesu biznesowego – wdrażania nowego<br>cownika. Po zatrudnieniu nowej osoby chcemy

- elektroniczną.
- Trzeba zamówić sprzęt, taki jak laptop, stację dokującą, monitory, a czasem telefon.
- Trzeba zamówić identyfkator pracownika, jeśli będzie on musiał korzystać z zabezpieczonego budynku.
- Trzeba skonfgurować dostęp do aplikacji, takich jak system rejestracji czasu pracy.
- Trzeba poinformować zespół o nowym pracowniku.
- Trzeba zamówić sprzęt, taki jak laptop, stację dokującą, monitory, a czasem telefon.<br>• Trzeba zamówić identyfikator pracownika, jeśli będzie on musiał korzystać z zabezpieczonego budynku.<br>• Trzeba skonfigurować dostęp do do ubezpieczenia grupowego i wyborze pakietu medycznego.
- Czasem trzeba zaplanować spotkania informacyjne dla większej liczby nowych pracowników oraz dla osób, które będą je prowadzić.
- W niektórych organizacjach przydziela się "opiekuna", który pełni funkcję osoby pierwszego kontaktu, udzielającej informacji o frmie.
- Czasem trzeba zaplanować szkolenie.
- Czasem trzeba zaplanować obiady powitalne.

Mała organizacja może się zdecydować na ręczną obsługę tych zadań. Gdy kierownik ds. personalnych poinformuje dział kadr o konieczności zatrudnienia nowego pracownika, dział ten może skorzystać ze swojej listy kontrolnej i poinformować pracowników o konieczności wykonania wymienionych zadań. W małej organizacji czasem wystarczy poprosić zespół ds. zakupów lub IT o wykonanie zadań z jego listy kontrolnej. Poczta elektroniczna zaczyna krążyć, zadania mogą zostać wykonane, ale zawsze istnieje ryzyko pominięcia jednego z nich. Czasem ktoś zapomni przekazać ważną informację, ktoś zapomni zamówić laptop, a co najgorsze, ktoś może zapomnieć o zorganizowaniu obiadu w pierwszym dniu pracy!

Te niefortunne wydarzenia mogą mieć poważne konsekwencje. Pominięcie dowolnego kluczowego kroku w procesie wdrażania pracownika może skutkować utratą produktywności i naruszyć reputację frmy. Nie wiem jak inni, ale, gdy ja zaczynam nową pracę, naprawdę czekam na ten obiad! Żarty żartami, ale jest to typowy proces biznesowy, a planowaniem obiadu zwykle musi się ktoś zająć. Rutynowe zadania zwykle umykają uwadze w firmach, które muszą priorytetyzować swoje projekty. Jeśli projekt wymaga zespołu do opracowania pewnego rozwiązania lub zatrudnienia frmy konsultingowej w celu utworzenia pewnego produktu, budżet frmy może zostać zamrożony i produkt wspierający proces wdrażania nowych pracowników, w którym każdy krok jest dobrze udokumentowany i każdy zna swoją rolę, może się znaleźć na dole listy priorytetów.

Za pomocą Power Platform można tworzyć rozwiązania low-code/no-code, takie jak aplikacja do rejestrowania umiejętności lub wspomagająca proces wdrażania nowych uwadze w firmach, ktore muszą priorytetyzować swoje projekty. Jesli projekt wymaga<br>zespołu do opracowania pewnego rozwiązania lub zatrudnienia firmy konsultingowej<br>w celu utworzenia pewnego produktu, budżet firmy może zost wymaganiami. Podobnie postępują frmy, które z czasem odświeżają proces wdrażania. Przykładowo, za pomocą Power Platform można zautomatyzować wysyłanie wiadomości e-mail do kluczowych pracowników, zawierających informacje o nowych zadaniach, gdy tylko pojawią się kluczowe informacje w portalu SharePoint. Następnie można utworzyć aplikację rejestrującą istotne informacje dotyczące nowych pracowników, np. jaki sprzęt należy dla nich zamówić. Później można zdecydować o rejestrowaniu kluczowych umiejętności pracowników i tworzeniu raportów prezentujących mocne strony frmy oraz potencjalnie brakujące umiejętności.

Power Platform oferuje narzędzia potrzebne do szybkiego tworzenia własnych formularzy i automatycznych procesów, dzięki czemu można tworzyć rozwiązania problemów i stopniowo je ulepszać wraz z rozwojem frmy. W tej książce poznamy aplikacje i rozwiązania, które można utworzyć za ich pomocą. Mam nadzieję, że uda mi się pokazać korzyści, jakie można uzyskać dzięki nim. Chciałbym w ten sposób zainspirować innych do tworzenia własnych rozwiązań i uniknąć odkładania na później potencjalnych projektów ze względu na ograniczenia budżetowe. W następnym podrozdziale poznamy pięć najważniejszych aplikacji wchodzących w skład Power Platform.

#### Najważniejsze narzędzia Power Platform

Power Platform przyda się nam, jeśli musimy podejmować krytyczne decyzje o tym, w które projekty należy zainwestować, a które odłożyć na później, potrzebujemy pewnego rozwiązania, a gotowe produkty nie spełniają naszych specjalnych wymagań lub jeśli musimy szybko rozwiązać problemy w frmie.

Opisałem już kilka rzeczywistych scenariuszy, uwzględniając własne doświadczenia z platformą Power Platform, kiedy to szybko rozwiązałem istotny problem frmy. W rozdziale 2. przyjrzymy się bliżej najważniejszym narzędziom (Power Apps, Power Automate, Power BI, Power Virtual Agents, Power Pages) oraz kilku dodatkowym usługom i funkcjom. Opiszę też łatwe sposoby dodawania AI do swoich rozwiązań.

### Konfiguracja początkowa

Zanim zaczniemy tworzyć rozwiązania, musimy uzyskać dostęp do Power Apps. Jeśli ktoś ma już dostęp do Power Apps, np. przez subskrypcję pakietu Microsoft 365 w pracy lub przez konto programistyczne, może pominąć ten podrozdział. Jeśli ktoś nie dysponuje przestrzenią do ćwiczeń, może skorzystać z darmowego konta testowego oferowanego przez firmę Microsoft. Muszę jeszcze wspomnieć, że jeśli ktoś korzysta z konta w pracy, powinien skonsultować się z działem IT, aby się upewnić, że nie zabraniają tego żadne zasady biznesowe i że tworzone rozwiązania będą na początku używać danych testowych. Nie chcemy przecież przypadkowo utworzyć aplikacji, która nadpisze ważne dane biznesowe!

Microsoft oferuje program Microsoft 365 Developer Program (rysunek  $1-2$ )<sup>1</sup>, w ramach którego można utworzyć własne konto programistyczne. W czasie pisania tej książki było ono ważne przez 90 dni, ale w rzeczywistości będzie ono dostępne tak długo, jak będziemy z niego korzystać i wdrażać w nim swoje rozwiązania. Zawiera 25 licencji użytkownika E5, przykładową zawartość i oferuje dostęp do wszystkich narzędzi potrzebnych do tworzenia rozwiązań Power Platform, a także z oferty Microsoft 365.

Po kliknięciu przycisku "Join now" zostanie wyświetlona strona profilowa, na której należy podać podstawowe dane, takie jak adres e-mail, kraj i inne. Następnie można wybrać środowisko typu instant sandbox lub confgurable sandbox (rysunek 1-3).

Opcja instant sandbox tworzy prekonfgurowane konto, zawierające przykładową zawartość. Jego zaletą jest możliwość szybkiego rozpoczęcia pracy. Nie można jednak podać swojej nazwy domeny, co oznacza, że konto otrzyma automatyczną nazwę (losowy ciąg alfanumeryczny). Opcja confgurable sandbox umożliwia podanie nazwy domeny, ale czasem trzeba czekać nawet dwa dni na udostępnienie środowiska, a także trzeba samodzielnie dodać dane testowe.

<sup>1</sup> Programistyczna część witryny firmy Microsoft jest dostępna tylko w języku angielskim (przyp. red. wydania polskiego).

<sup>6 |</sup> Rozdział 1: Szybkie innowacje za pomocą Power Platform

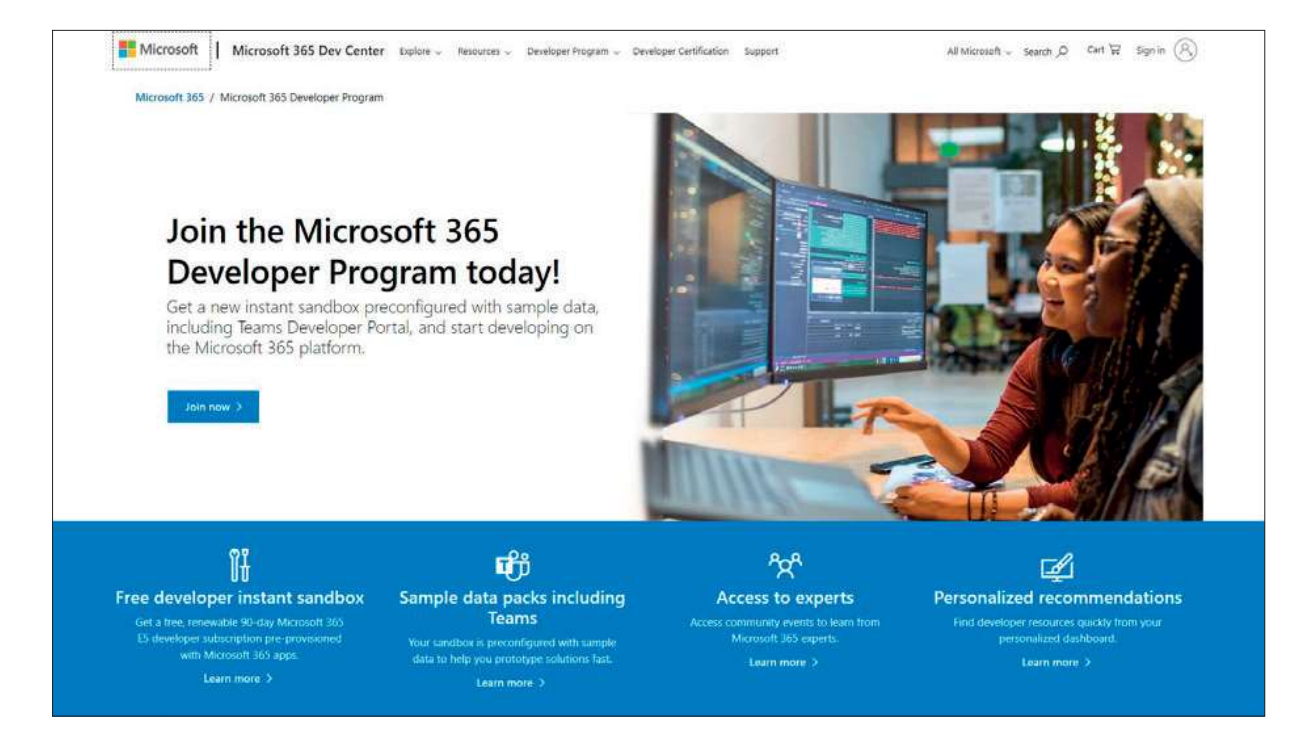

Rysunek 1-2 Dołączanie do programu Microsoft 365 Developer

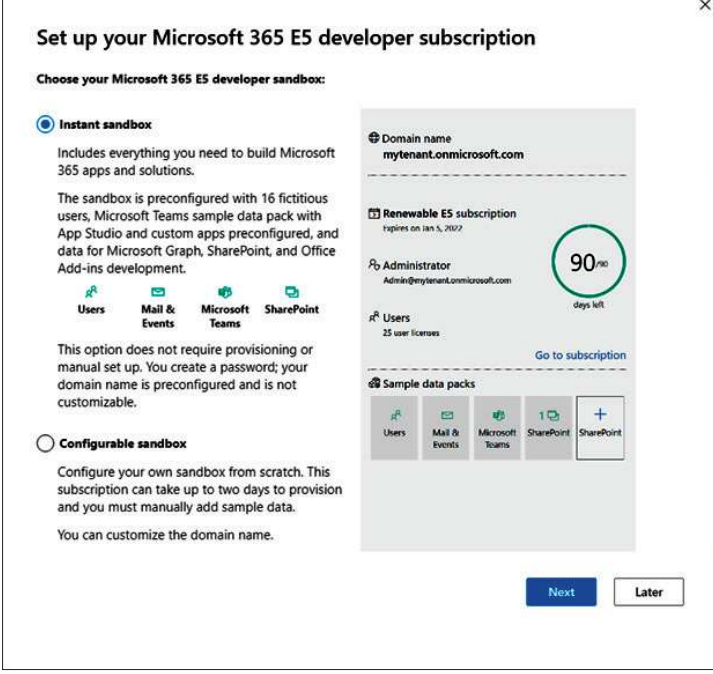

Rysunek 1-3 Subskrypcja Microsoft 365 Developer

Po kliknięciu przycisku Next można się zalogować na własne konto. Otrzymamy wiadomość e-mail, opisującą zawartość konta, a także linki do dodatkowych zasobów szkoleniowych. Na tym etapie można się zalogować na konto z poziomu portalu Office 365 (https://portal.office.com), wpisując nazwę konta administratora i hasło ustawione podczas konfguracji konta.

Gratulacje! Dysponujemy już kontem, a po kliknięciu ikony w lewym górnym rogu zobaczymy dostępne aplikacje, włącznie z Power Apps, Power Automate i Power BI (rysunek 1-4).

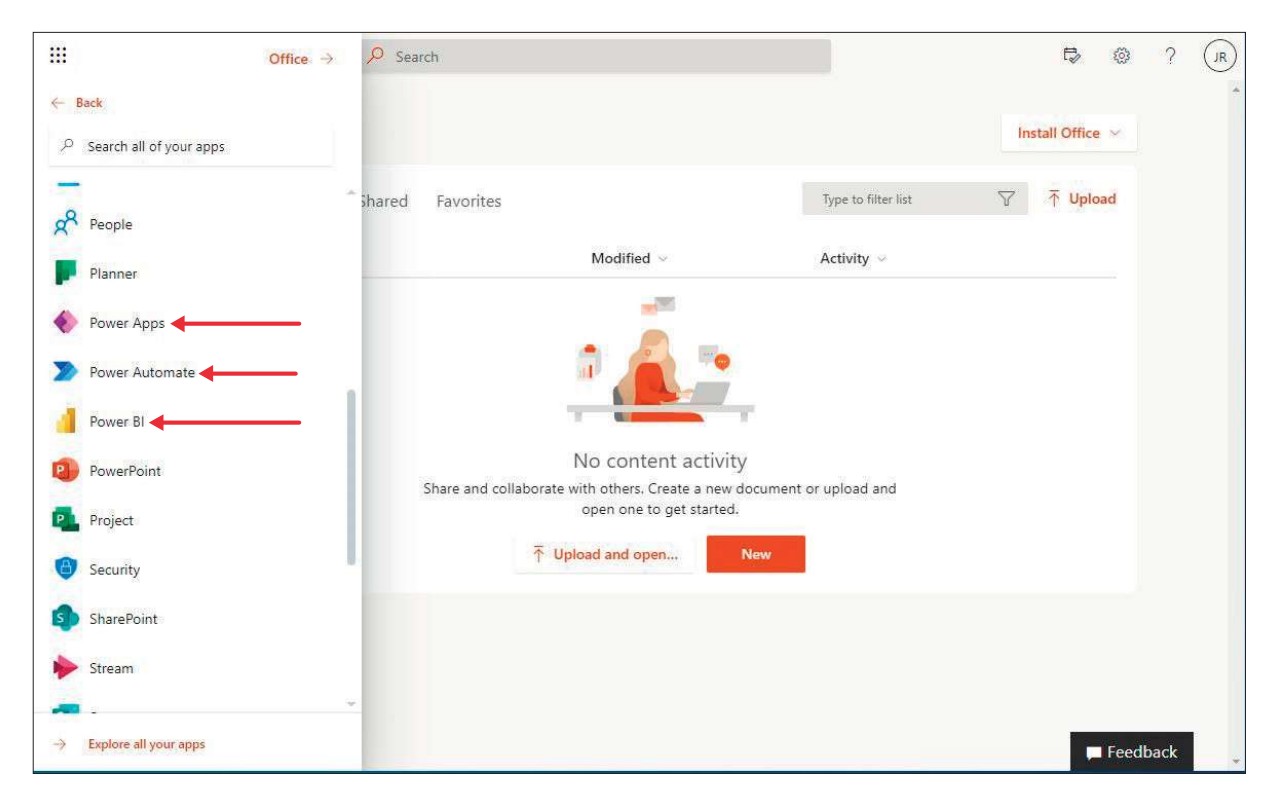

Rysunek 1-4 Portal i aplikacje Office 365

Po skonfgurowaniu konta możemy uruchomić Power Apps klikając odpowiednią ikonę w menu. W następnym rozdziale, zanim zaczniemy tworzyć nowe rozwiązania, zapoznamy się z interfejsem użytkownika oraz jego możliwościami.

### Rozdział 2 Narzędzia główne i inne

W tym rozdziale przyjrzymy się bliżej aplikacjom z Power Platform, aplikacjom opartym na AI i funkcjom służącym do tworzenia inteligentnych aplikacji biznesowych.

#### Power Apps

Jeśli chcemy utworzyć aplikację lub rozwiązanie, np. aplikację webową lub mobilną, powinniśmy zacząć od Power Apps. Narzędzie to, pokazane na rysunku 2-1, umożliwia tworzenie własnych formularzy, za pomocą których można tworzyć, wyświetlać, edytować i usuwać dane.

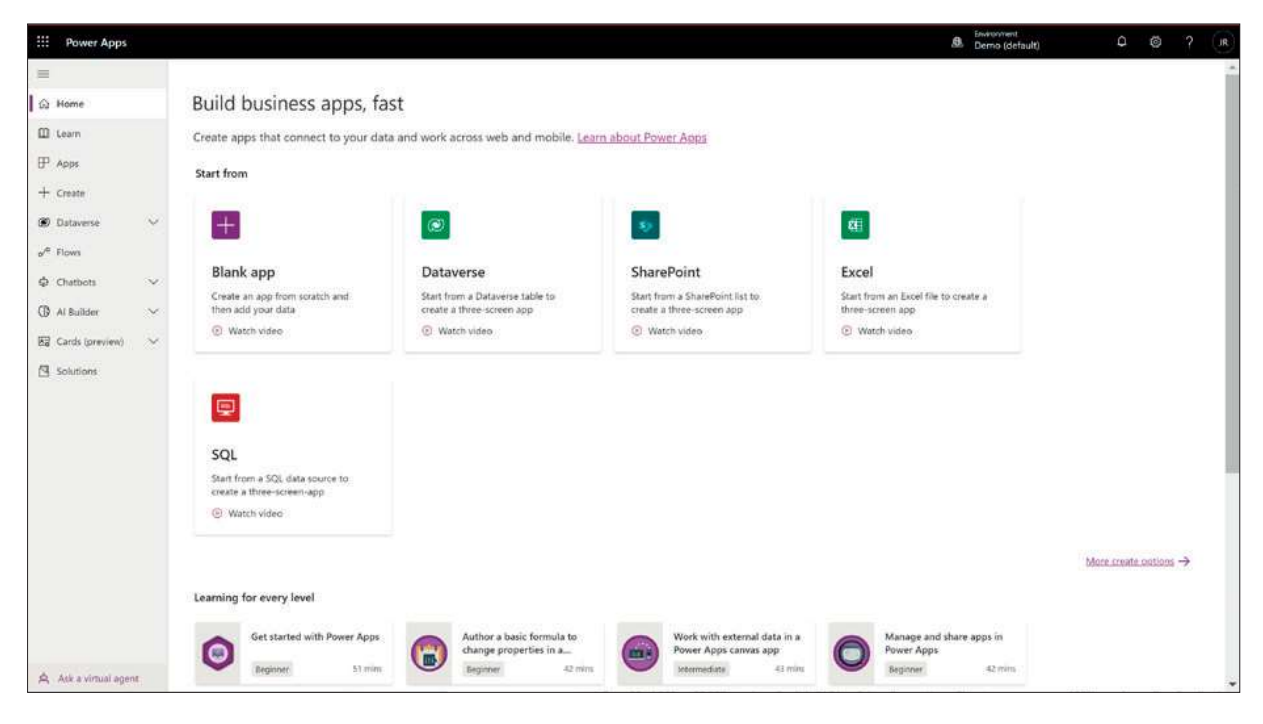

Rysunek 2-1 Power Apps

Nieco później dowiemy się, jakie aplikacje można zbudować za pomocą tego narzędzia. Dowiemy się też, jak tworzyć formularze służące do odczytu lub zapisywania danych, a także do wykonywania innych zadań. Power Apps pozwala na tworzenie aplikacji dostępnych poprzez stronę WWW lub urządzenia mobilne. Uważny czytelnik z pewnością już wie, że aby to osiągnąć, nie trzeba być programistą aplikacji webowych lub mobilnych!

### Power Automate

Power Automate (rysunek 2-2) umożliwia tworzenie przepływów lub zautomatyzowanych procesów biznesowych dla frmy. Naszym celem jest zwykle wykonanie zestawu wstępnie zdefniowanych, powtarzalnych kroków. Przykładem jest proces akceptacji, w którym ktoś otrzymuje powiadomienie o konieczności wykonania zadania, takiego jak recenzja i akceptacja dokumentu. Tego typu procesy biznesowe mogą być proste, np. wysyłanie wiadomości e-mail z informacjami, lub złożone, np. wykonywanie zadań tylko w pewnych okolicznościach i wymagające łączenia się z systemami, takimi jak SharePoint, SQL, Salesforce i innymi.

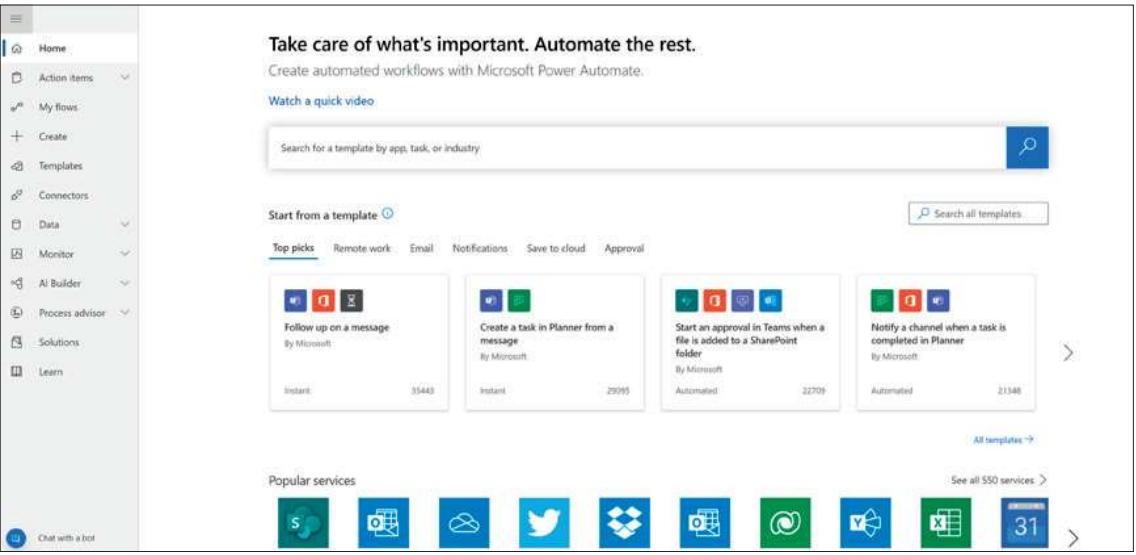

Rysunek 2-2 Power Automate

Do Power Automate dodano później klasyczną aplikację Power Automate (rysunek 2-3), którą udostępniono w grudniu 2020. Za pomocą klasycznej aplikacji Power Automate można rejestrować takie czynności, jak kliknięcia lub wpisywanie znaków na klawiaturze komputera lokalnego. Klasyczna aplikacja narzędzia Power Automate służy do automatyzacji zadań ręcznych; zwykle takie rozwiązanie określamy mianem zrobotyzowanej automatyzacji procesów, lub skrótem RPA (robotic process automation). Zwykle, prezentując możliwości klasycznej aplikacji Power Automate, pokazuję proces, który pobiera informacje z formularzy webowych narzędzia Microsoft Forms, na ich podstawie uruchamia zadanie, które automatycznie umieszcza te informacje w innej aplikacji, bez konieczności pisania żadnego kodu. To rozwiązanie jest niezwykle przydatne w przypadku automatyzacji żmudnego wpisywania danych, gdy nie mamy do dyspozycji interfejsu API.

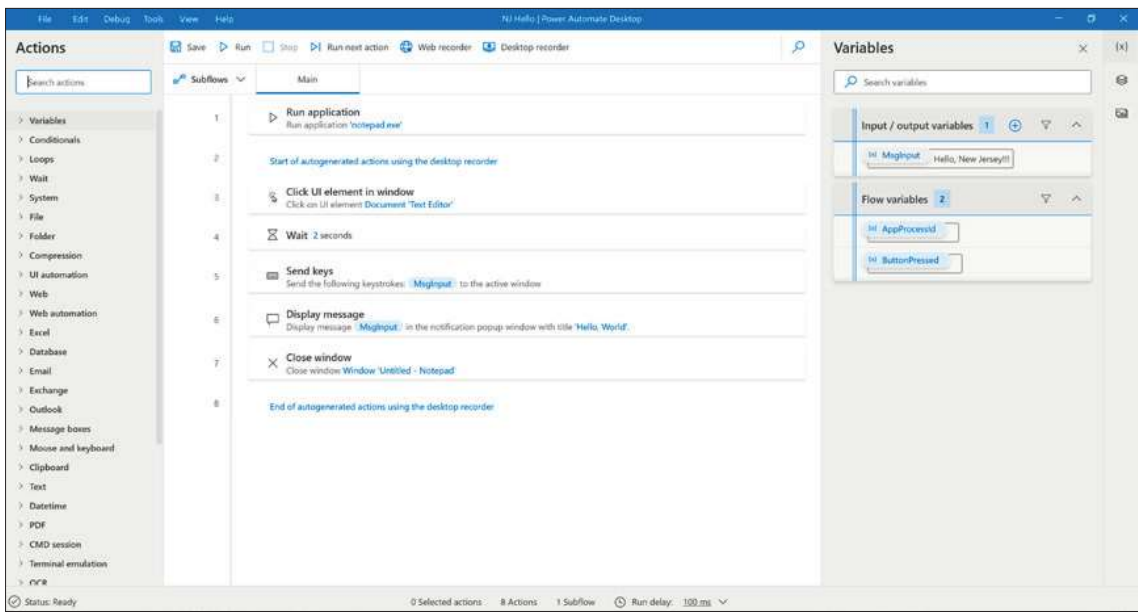

Rysunek 2-3 Power Automate – aplikacja instalowana na komputerze lokalnym

#### Power Bi

Trzecim narzędziem jest Power BI (rysunek 2-4). Power BI jest narzędziem analizy biznesowej, które umożliwia wyciąganie wniosków na podstawie danych za pomocą ich wizualizacji na wykresach i pulpitach. Oferuje także ciekawe funkcje, takie jak przetwarzanie języka naturalnego. Dzięki nim można zadawać pytania o dane w naturalny sposób, a narzędzie, korzystając z AI, spróbuje ustalić ich znaczenie i relację z danymi, a następnie utworzy wizualizację danych, będącą odpowiedzią na pytanie. Rysunek 2-4 pokazuje stronę narzędzia Power BI, na której można uzyskać dostęp do wszystkich swoich pulpitów i raportów.

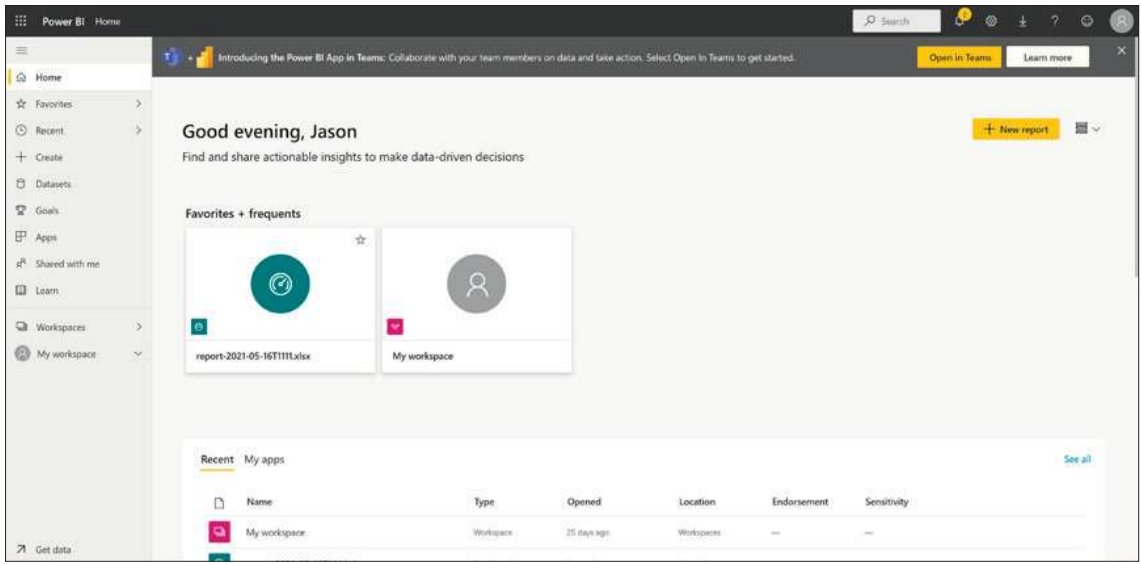

Rysunek 2-4 Power Bi